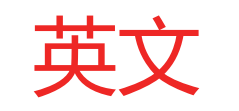

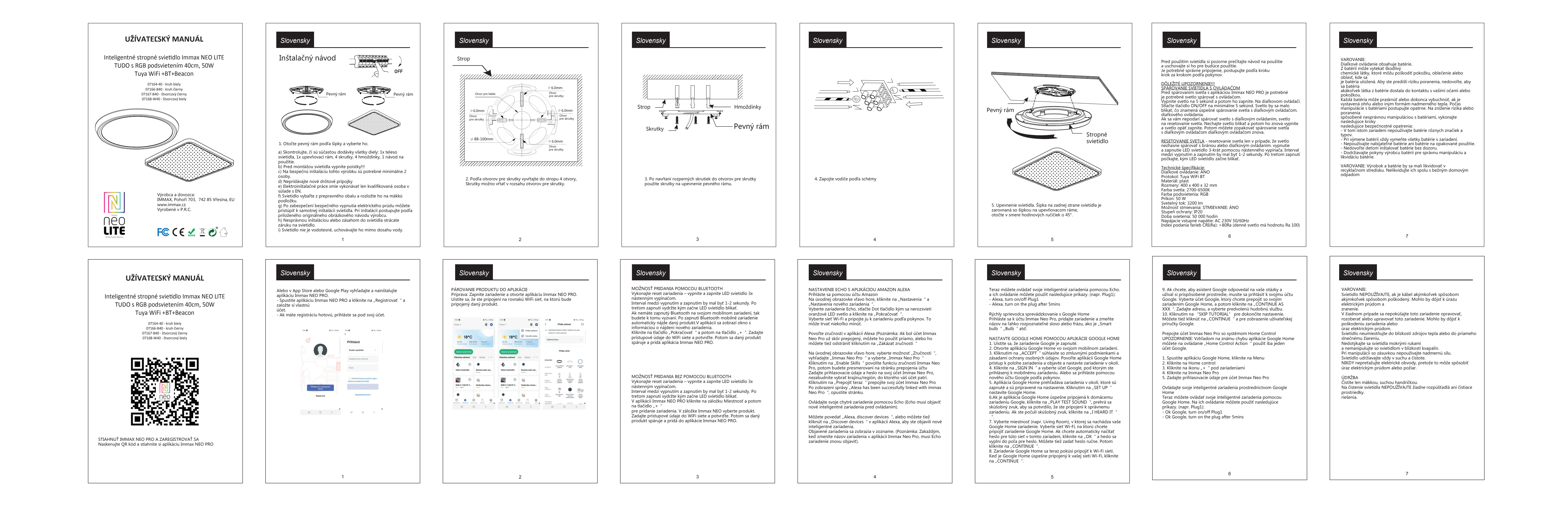

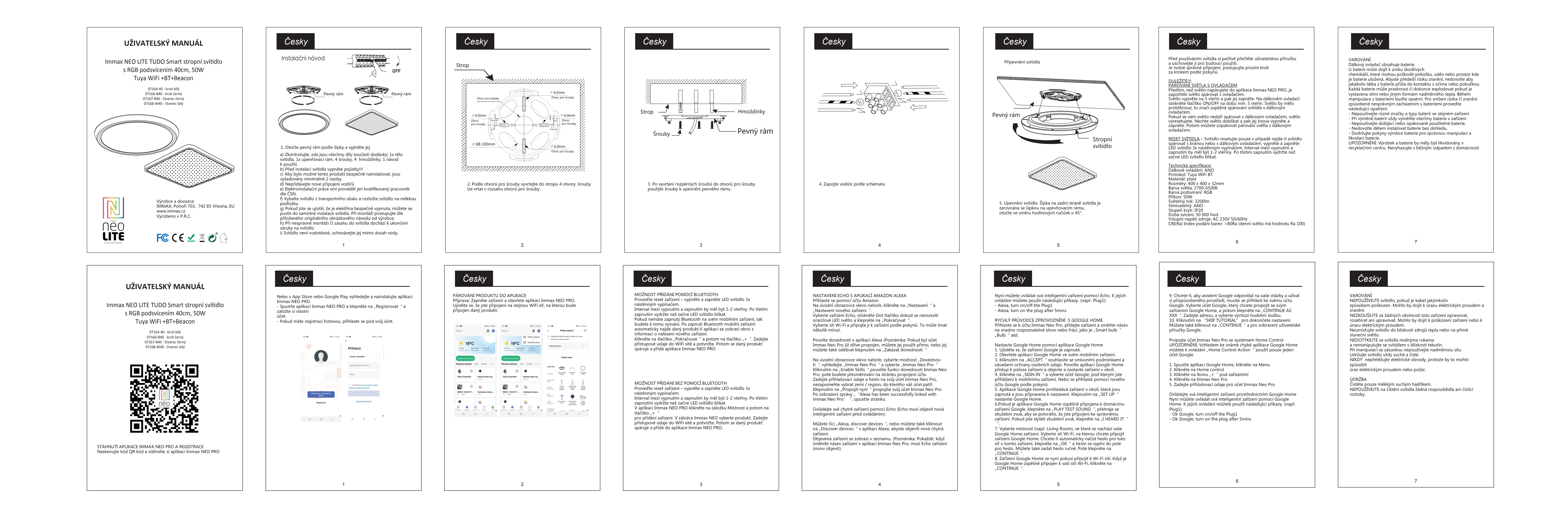

**German German German**

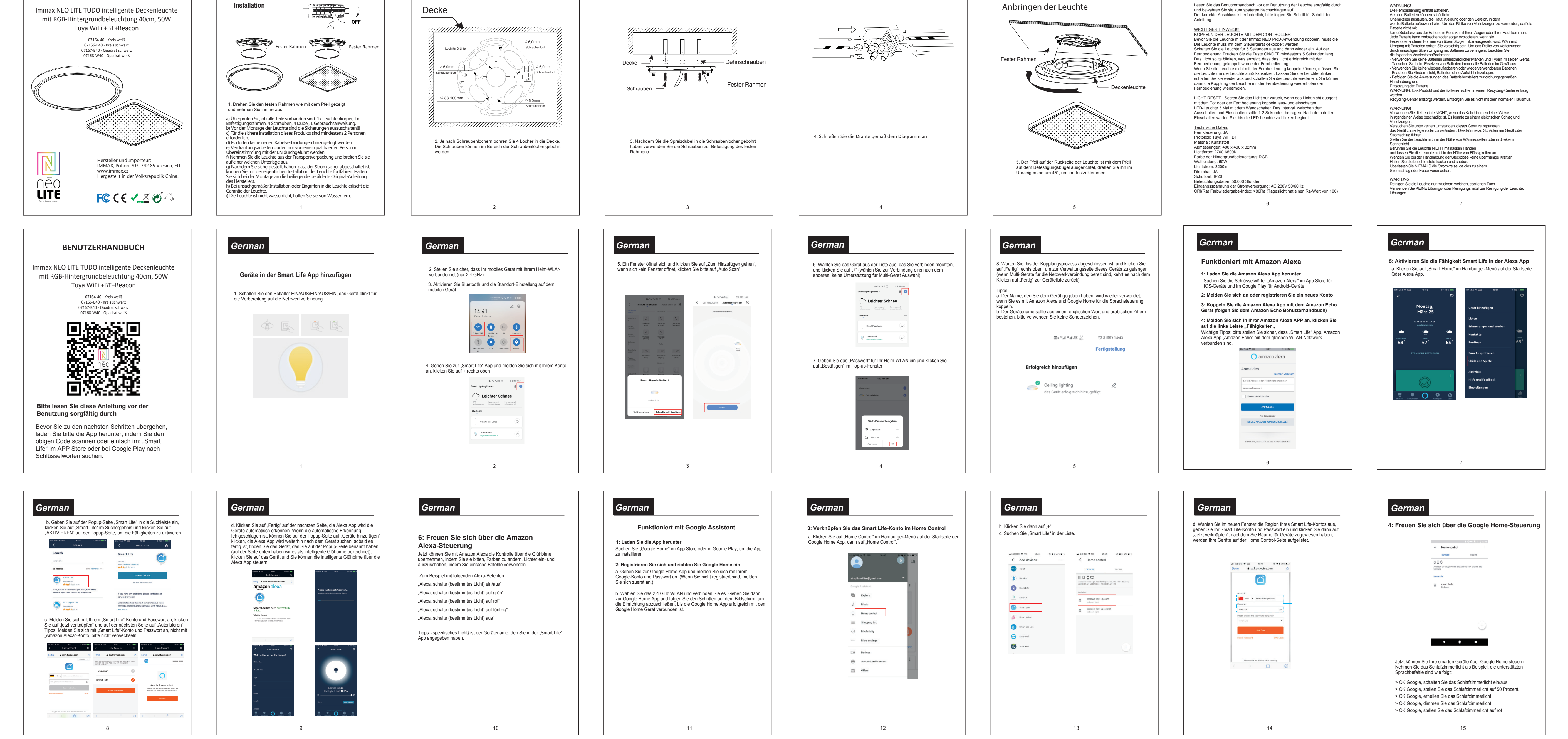

 $\sim$  0.000  $\sim$ 

**German German German German**

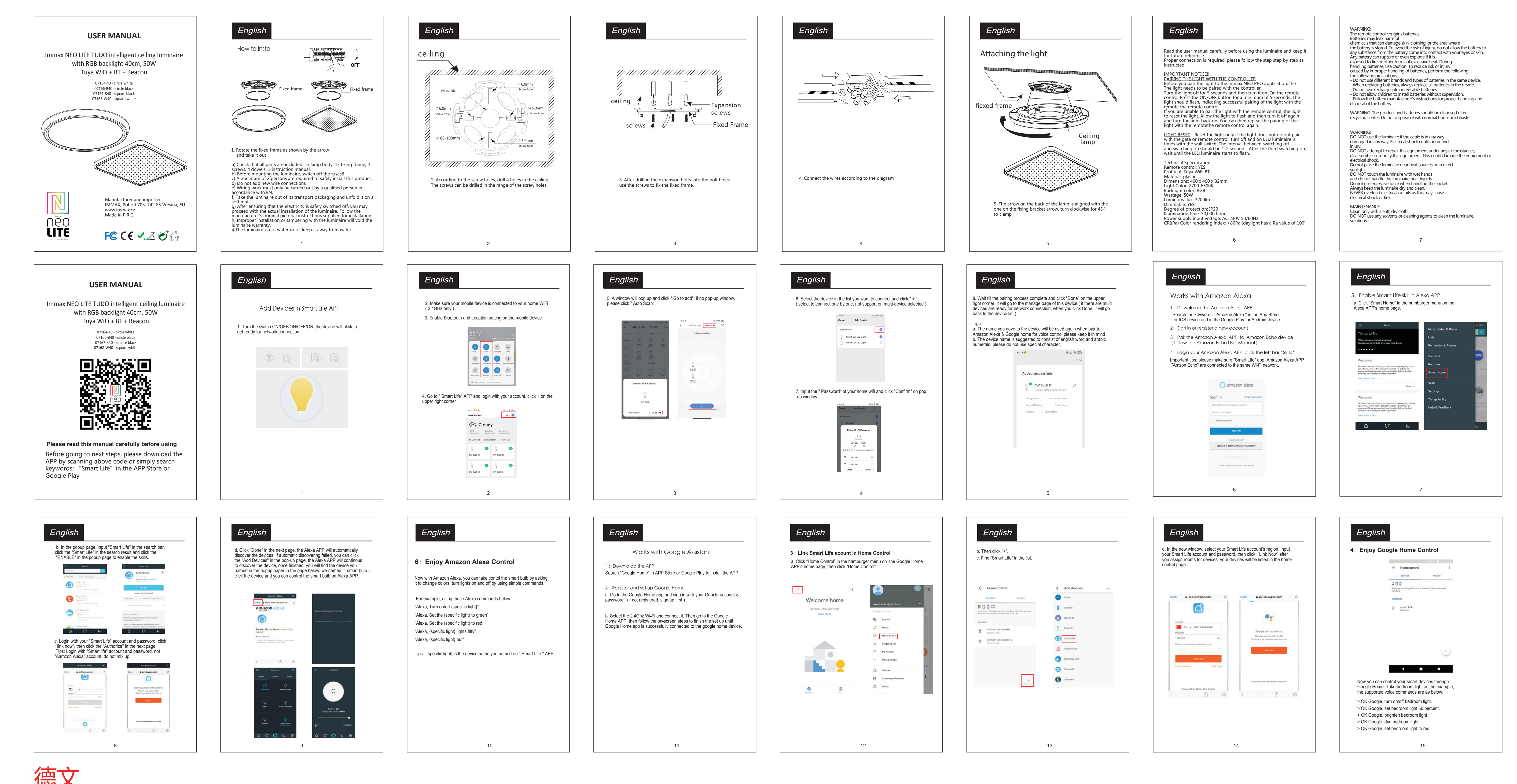

**BENUTZERHANDBUCH**

**IAX** 

MANUÁL K DÁLKOVÉMU OVLÁDÁNÍ

# PÁROVÁNÍ SVĚTLA S OVLADAČEM

Předtím, než světlo napárujete do aplikace Immax NEO PRO, je zapotřebí světlo spárovat s ovladačem.

Světlo vypněte na 5 vteřin a pak jej zapněte. Na dálkovém ovladači stiskněte tlačítko ON/OFF na dobu min. 5 vteřin. Světlo by mělo probliknout, tím zančí úspěšné spárování svítidla s dálkovým ovladačem

Pokud se vám světlo nedaří spárovat s dálkovým ovladačem, světlo vyresetujete. Nechte světlo doblikat a pak jej znova vypněte a zapněte. Potom můžete zopakovat párování světla s dálkovým ovladačem.

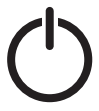

Zapnout/Vypnout

1. Krátké stisknutí: Zapnutí/vypnutí

2. Dlouhé stisknutí: pro párování svítidla s dálkovým ovladačem

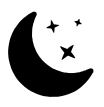

Noční svícení Stisknutím tlačítka zapnete noční režim svícení, svitidlo se utlumí na 5% svítivosti

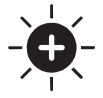

# Jas +

- Stisknutím tlačítka zvyšujete jas svícení
- 1. Krátké stisknutí krokové zvýšení jasu
- 2. Dlouhé stisknutí plynulé zvýšení jasu.

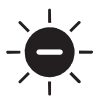

# Jas -

- Stisknutím tlačítka stmívání jasu světla. 1. Krátké stisknutí - krokové stmívání
- 2. Dlouhé stisknutí plynulé stmívání

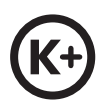

## Teplota světla +

Stisknutím tlačítka zvyšujete teplotu barvy světla. Přechod do studeného odstínu (až do 6500K) Krátké stisknutí - krokové zvýšení teploty bílé barvy světla Dlouhé stisknutí plynulé zvýšení teploty bílé barvy světla

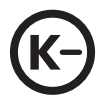

## Teplota světla -

Stisknutím tlačítka snižujete teplotu barvy světla. Přechod do teplého odstínu (až do 2700K) Krátké stisknutí - krokové snížení teploty bílé barvy světla Dlouhé stisknutí plynulé snížení teploty bílé barvy světla

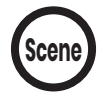

# Scény

Krátkým stisknutím přepnete scénu. Šest přednastavených scén - dobrou noc / práce / čtení / volný čas / měkké / barevné

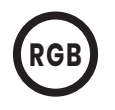

#### RGB barevné podsvícení Funkce přepínání barev je dostupná pouze u zařízení, které ji podporují!

Tlačítko pro ovládání RGB podsvícení 1. Krátkým stisknutím přepnete vždy jednu barvu a předvolený barevný cyklus je červená, oranžová, žlutá, zelená, modrá a fialová.

2. Dlouze stiskněte pro plynulý přechod barev

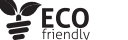

PRÍRUČKA DIAĽKOVÉHO OVLÁDANIA

# SPÁROVANIE SVETLA S DIAĽKOVÝM OVLÁDANÍM

**nax** 

Pred spárovaním svetla s aplikáciou Immax NEO PRO musíte svetlo spárovať s ovládačom.

Vypnite svetlo na 5 sekúnd a potom ho zapnite. Stlačte tlačidlo ON/OFF na ovládači na minimálne 5 sekúnd. Po úspešnom spárovaní s ovládačom by malo svetlo blikať.

Ak sa svetlo nepodarí spárovať s ovládačom, resetujte svetlo. Nechajte svetlo blikať a potom ho vypnite a znovu zapnite. Potom môžete párovanie svetla s ovládačom zopakovať.

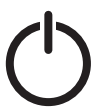

#### Zapnuté/vypnuté

1. Krátke stlačenie: zapnutie/vypnutie

2. Dlhé stlačenie: spárovanie svietidla s diaľkovým ovládaním

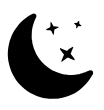

# Nočné svetlo Stlačením tlačidla zapnete nočný režim, svietidlo sa stlmí na 5 % intenzity svetla

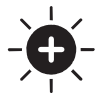

#### Jas + Stlačením tlačidla zvýšite jas svetla

- 1. Krátke stlačenie postupné zvyšovanie jasu
- 2. Dlhé stlačenie plynulé zvýšenie jasu.

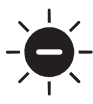

# Jas -

Stlačením tlačidla stlmíte jas svetla.

- 1. Krátke stlačenie postupné stmievanie
- 2. Dlhé stlačenie plynulé stmievanie

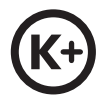

## Teplota světla +

Stlačením tlačidla zvýšite teplotu farieb svetla. Prechod na studený odtieň (až 6500 K) Krátke stlačenie - postupné zvýšenie teploty bieleho svetla Dlhé stlačenie - plynulé zvyšovanie teploty bieleho svetla

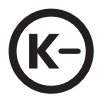

## Teplota světla -

Stlačením tlačidla znížite teplotu farby svetla. Prechod na teplý odtieň (do 2700 K) Krátke stlačenie - postupné znižovanie teploty bielej farby svetla Dlhé stlačenie - plynulé znižovanie teploty bielej farby svetla

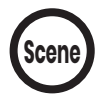

## Scény

Krátkym stlačením prepnete scénu. Šesť prednastavených scén - dobrá noc / práca / čítanie / voľný čas / jemná / farba

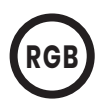

# Farebné podsvietenie RGB Funkcia prepínania farieb je dostupná len v zariadeniach, ktoré ju podporujú!

Tlačidlo na ovládanie podsvietenia RGB 1. Krátkym stlačením prepínate po jednej farbe a prednastavený farebný cyklus je červená, oranžová, žltá, zelená, modrá a fialová.

2. Dlhé stlačenie pre plynulý prechod farieb

nax REMOTE CONTROL MANUAL

# PAIRING THE LIGHT WITH THE REMOTE CONTROL

Before you pair the light to the Immax NEO PRO application, you need to pair the light with the controller.

Turn the light off for 5 seconds and then turn it on. Press the ON/OFF button on the controller for a minimum of 5 seconds. The light should flash when successfully paired with the controller.

If the light fails to pair with the controller, reset the light. Allow the light to flash and then turn it off and on again. You can then repeat pairing the light with the controller.

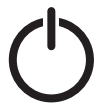

#### On/Off

1. Short press: on/off 2. Long press: to pair the luminaire with the remote control

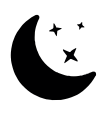

Night light Press the button to switch on the night mode, the lamp is dimmed to 5% of the luminous intensity

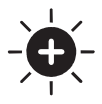

#### Bright+

Press the button to increase the brightness of the light

- 1. Short press step increase in brightness
- 2. Long press smooth increase in brightness.

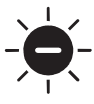

#### Bright-

Press the button to dim the brightness of the light. 1. Short press - step dimming 2. Long press - continuous dimming

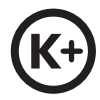

#### Light temperature +

Press the button to increase the colour temperature of the light. Transition to a cool shade (up to 6500K) Short press - step increase in white light temperature Long press - stepless increase in white light temperature

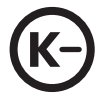

#### Light temperature -

Press the button to lower the light colour temperature. Transition to a warm shade (up to 2700K) Short press - stepwise reduction of the white colour temperature of the light Long press - stepless reduction of the white light temperature

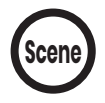

#### Scenes

 $C \in \mathcal{O} \Leftrightarrow \mathbb{X}$ 

Press briefly to switch the scene. Six preset scenes - good night / work / reading / leisure / soft / color

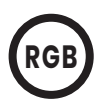

#### RGB colour backlight The colour switching feature is only available on devices that support it! Button to control RGB backlight

1. Short press to switch one color at a time and the preset color cycle is red, orange, yellow, green, blue and purple. 2. Long press for a smooth colour transition

> Manufacturer and importer: WPB CZ, s.r.o. Pohoří 703, 742 85 Vřesina, Czech Republic www.immax.cz | www.immax.eu

TÁVIRÁNYÍTÓ KÉZIKÖNYV

# A LÁMPA PÁROSÍTÁSA A TÁVIRÁNYÍTÓVAL

nax

Mielőtt párosítaná a lámpát az Immax NEO PRO alkalmazással, párosítania kell a lámpát a vezérlővel.

Kapcsolja ki a lámpát 5 másodpercre, majd kapcsolja be. Nyomja meg a vezérlő ON/OFF gombját legalább 5 másodpercig. A fénynek villognia kell, ha sikeresen párosítva van a vezérlővel.

Ha a lámpa nem párosodik a vezérlővel, állítsa vissza a lámpát. Hagyja, hogy a lámpa villogjon, majd kapcsolja ki és újra be. Ezután megismételheti a lámpa és a vezérlő párosítását.

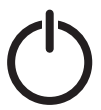

### Be/Ki

- 1. Rövid megnyomás: be/ki
- 2. Hosszú megnyomás: a lámpatest és a távirányító párosítása.

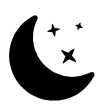

### Éjszakai fény

Nyomja meg a gombot az éjszakai üzemmód bekapcsolásához, a lámpa fényereje a fényerő 5%-ára csökken.

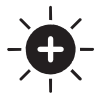

## Őket +

- A gomb megnyomásával növelheti a fényerősséget.
- 1. Rövid megnyomás a fényerő fokozatos növelése
- 2. Hosszú megnyomás a fényerő fokozatos növelése

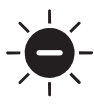

## Őket -

- Nyomja meg a gombot a fényerő csökkentéséhez.
- 1. Rövid megnyomás fokozatos tompítás
- 2. Hosszú megnyomás folyamatos fényerő-csökkentés

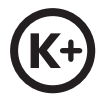

# Fényhőmérséklet +

Nyomja meg a gombot a fény színhőmérsékletének növeléséhez. Átmenet a hűvös árnyalatra (6500K-ig) Rövid megnyomás - a fehér fény hőmérsékletének fokozatos növelése Hosszú megnyomás - a fehér fény hőmérsékletének fokozatmentes növelése

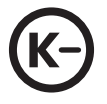

#### Fényhőmérséklet -

Nyomja meg a gombot a fény színhőmérsékletének csökkentéséhez. Átmenet a meleg árnyalatra (2700K-ig) Rövid megnyomás - a lámpa fehér színhőmérsékletének fokozatos csökkentése. Hosszú megnyomás - a fehér fény hőmérsékletének fokozatmentes csökkentése

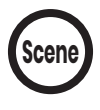

#### Jelenetek

 $C \in \mathcal{O} \Leftrightarrow \mathbb{X}$  PECO

Nyomja meg röviden a jelenetváltáshoz. Hat előre beállított jelenet - jó éjszaka / munka / olvasás / szabadidő / lágy / színes

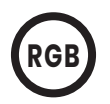

#### RGB színű háttérvilágítás A színváltás funkció csak azokon a készülékeken érhető el, amelyek támogatják azt! Gomb az RGB háttérvilágítás vezérléséhez

- 1. Rövid megnyomással egy-egy színt kapcsolhat, és az előre beállított színciklus piros, narancs, sárga, zöld, kék és lila.
- 2. Hosszan nyomja meg a sima színátmenethez